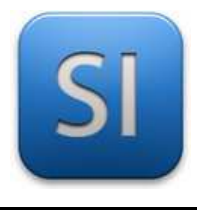

### **SCIENCES DE L'INGENIEUR**

Séquence 9 – Activité 4 *Dimensionnement du moteur de la barrière DECMA PARK*

Durée : 02H00

*Les barrières sont des dispositifs très répandus. Ils permettent de filtrer un accès, d'empêcher d'entrer par une sortie, etc. Le produit « barrière DECMA PARK » s'inscrit dans ce type de réponses au besoin exprimé.* 

#### **Problématique**

*On se propose dans cette activité de vérifier les performances du moteur qui assure la levée de la lisse.* 

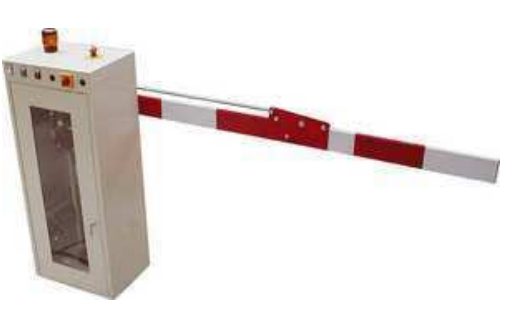

**Figure 1** : barrière DECMA PARK

#### **Démarche**

*A l'aide du modeleur, on cherchera à déterminer la puissance que doit développer le moteur ; il restera à comparer la puissance obtenue à celle qu'il est effectivement capable de fournir ; on comparera aussi l'intensité du courant d'alimentation du moteur à celui qu'il peut supporter.* 

## **PARTIE A**

### *Récupération des données observables et mesurables*

Mettre la barrière en service.

Mesurer en *s* le temps *T* pour passer de la position basse à la position haute.

*Utiliser un chronomètre.* 

*Réaliser plusieurs mesures et faire la moyenne (en ignorant les éventuelles valeurs aberrantes)* 

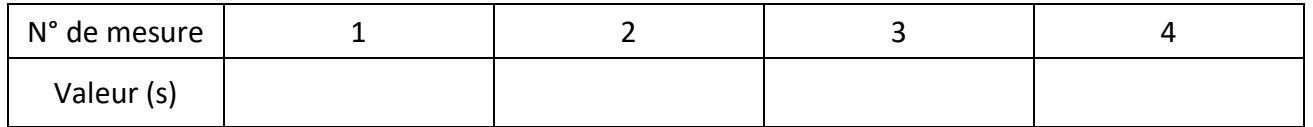

Durée de la levée :  $T=$ 

**I** Mesurer en  $deg$  les angles  $\varphi$  et  $\varphi$  correspondant aux positions respectivement basse et haute de la barrière et calculer le débattement angulaire  $\varphi$  de la barrière.

*Utiliser un rapporteur d'angle (celui d'un smartphone ou autre) pour faire les mesures.* 

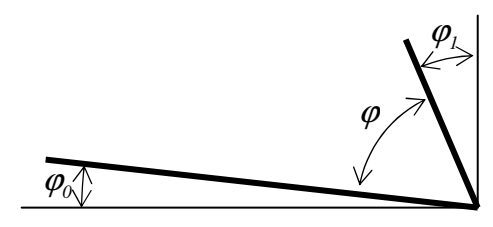

Angle parcouru :  $\varphi =$ 

\_\_\_\_\_\_\_\_\_\_\_\_\_\_\_\_\_\_\_\_\_\_\_\_\_\_\_\_\_\_\_\_\_\_\_\_\_\_\_\_\_\_\_\_\_\_\_\_\_\_\_\_\_\_\_\_\_\_\_\_\_\_

**Q1 –** Manœuvrer à nouveau la barrière, observer l'évolution de la **vitesse angulaire** de la lisse (la partie en sortie de réducteur) et choisir (entourer) parmi les cinq proposés le profil de vitesse ω(*t*) qui semble le mieux correspondre à l'observation.

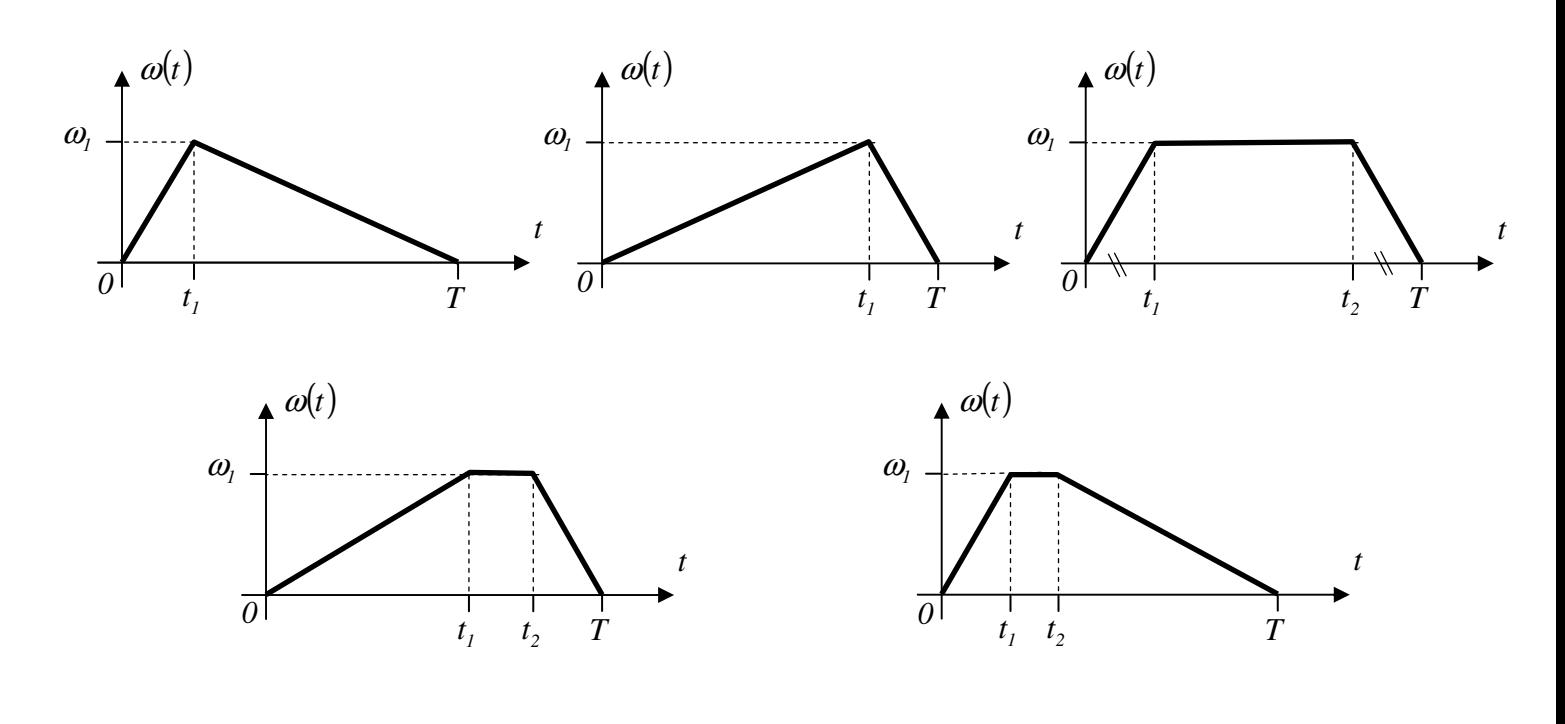

### **PARTIE B**  *Recherche de la puissance sur la lisse*

*Dans le modeleur, on va imposer le profil de vitesse retenu et rechercher l'évolution de la puissance requise au niveau de la pivot de la lisse compte-tenu des masses en mouvement.* 

Récupérer les fichiers Inventor.

 Source : PC >> votre classe >> Doc en consultation >> SI Destination : votre dossier « Mes Documents ».

Ouvrir le fichier assemblage « *Barrière DECMA PARK.iam* ».

\_\_\_\_\_\_\_\_\_\_\_\_\_\_\_\_\_\_\_\_\_\_\_\_\_\_\_\_\_\_\_\_\_\_\_\_\_\_\_\_\_\_\_\_\_\_\_\_\_\_\_\_\_\_\_\_\_\_\_\_\_\_

**S** Observer la cinématique du mécanisme en pilotant de  $\varphi$  à  $\varphi$ <sub>*1*</sub> la contrainte « ANGLE BARRIERE » ; voir figure 3.

 Mettre la barrière en position basse (ϕ*<sup>0</sup>* ) et désactiver la contrainte « ANGLE BARRIERE ».

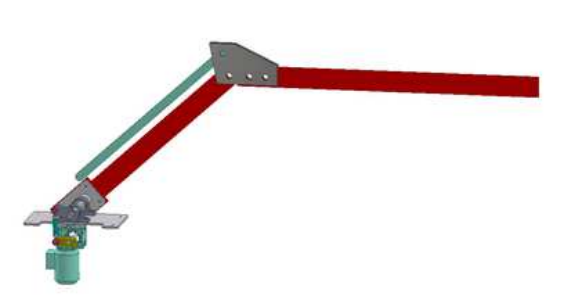

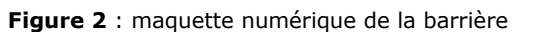

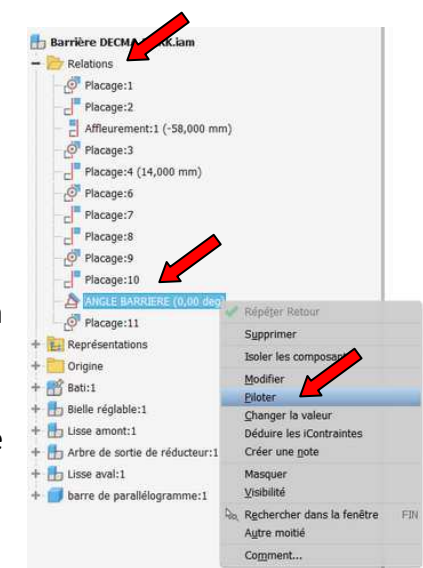

**Figure 3** : pilotage de la contrainte angulaire

**S** Passer en simulation dynamique.

Activer la gravitation (bonne valeur, bon axe).

dans la liaison « PIVOT LISSE BATI » (figure 5).

Esquisse

Force Coup

Charger

la loi de vitesse imposée.

Normalement, on retrouve celle qui avait été imposée.

 Editer la liaison « PIVOT LISSE BATI ». Dans la zone « Mouvement imposé », définir la loi de vitesse de sorte qu'elle respecte :

l'allure retenue à la Q1,

Modèle 3D

straintes

me

- le débattement angulaire de la barrière (de  $\varphi$ <sub>0</sub> à  $\varphi$ <sub>1</sub>).

Lancer la simulation puis accéder au « Graphique de sortie ».

Annoter

Graphique de sortie

Inspecter

Trace

Mouveme

orce inco

**Résultats** 

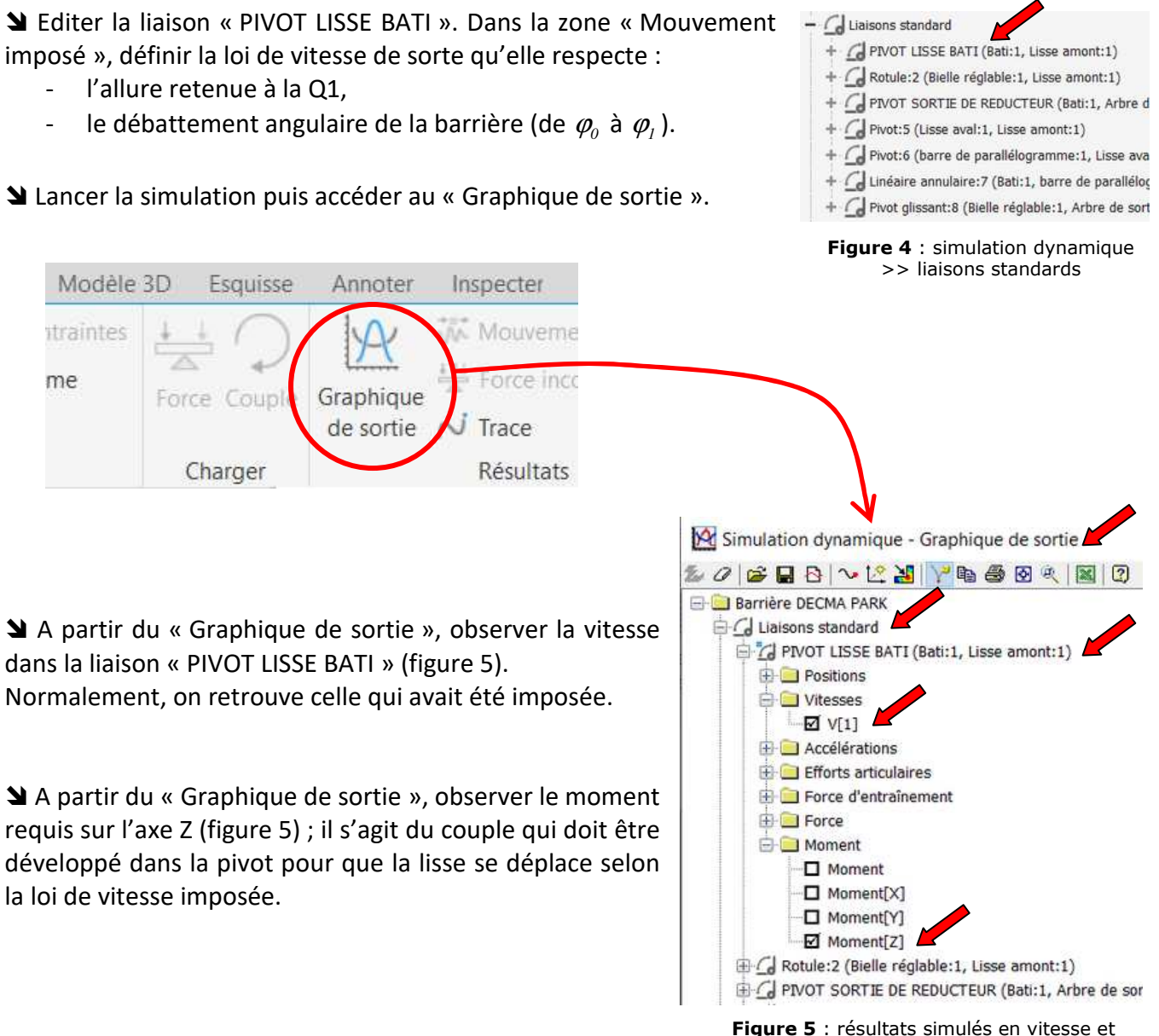

couple dans la pivot « Lisse / Bâti »

*Compte tenu de la problématique, on cherche avant tout la puissance ; on va donc faire le nécessaire sous Inventor pour qu'il nous la donne…* 

 Créer une nouvelle variable utilisateur (fig. 6) ; la nommer « Puissance pivot lisse » et saisir l'équation qui permet d'obtenir, en *W*, la puissance à développer dans la pivot pour mouvoir la lisse.

**Appeler le professeur si une aide est nécessaire et pour vérification avant d'aller plus loin.** 

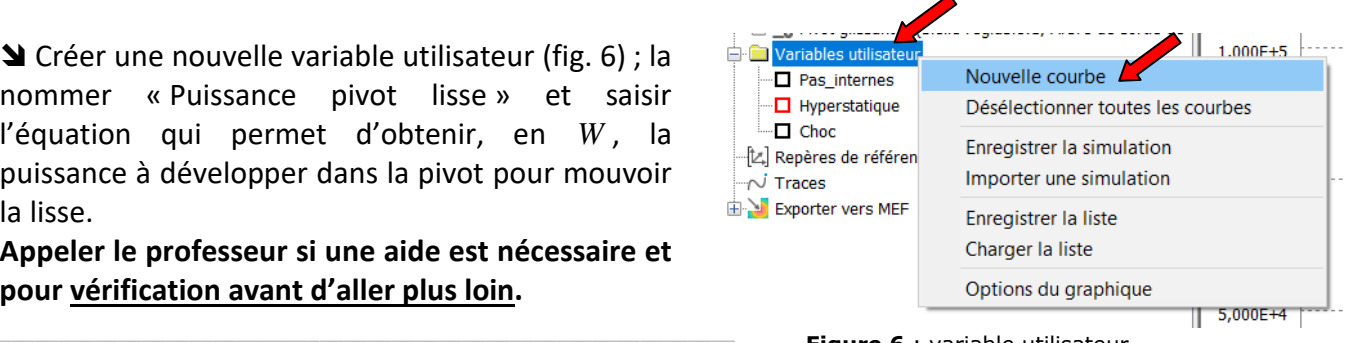

Lycée Chevalier d'Eon, TONNERRE | GV19022022 **Page 3 sur 7 Pigure 6 : Variable utilisateur** Page 3 sur 7

**Figure 6** : variable utilisateur

**Q2 –** Positionner sur le schéma-bloc du **DR1** la grandeur « Puissance pivot lisse » ; la nommer *PLISSE* .

**Q3 –** Rappeler la formule (de cours) qu'il a fallut utiliser :

## **PARTIE C**

*Vérification du moteur sur le critère « Puissance »*

**Q4 –** Consulter le dossier technique en ligne de la barrière DECMA et donner le rendement du réducteur.

**Q5 –** Positionner sur le schéma-bloc du **DR1** le rendement du réducteur (nom et valeur).

**Q6 –** Positionner sur le schéma-bloc du **DR1** la puissance mécanique *Pméca* fournie par le moteur.

**Q7 –** Donner la relation exprimant la puissance mécanique *Pméca* que doit développer le moteur comptetenu des rendements et de la puissance *PLISSE* requise au niveau de la pivot de la lisse.

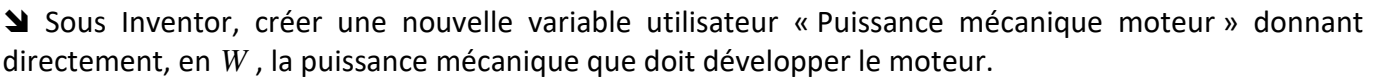

**Appeler le professeur si une aide est nécessaire et pour vérification avant d'aller plus loin.** 

**Q8** – Relever en *W* la valeur maximale  $P_{\text{max}}$  de la puissance mécanique que doit fournir le moteur lors de la levée de la lisse.

\_\_\_\_\_\_\_\_\_\_\_\_\_\_\_\_\_\_\_\_\_\_\_\_\_\_\_\_\_\_\_\_\_\_\_\_\_\_\_\_\_\_\_\_\_\_\_\_\_\_\_\_\_\_\_\_\_\_\_\_

\_\_\_\_\_\_\_\_\_\_\_\_\_\_\_\_\_\_\_\_\_\_\_\_\_\_\_\_\_\_\_\_\_\_\_\_\_\_\_\_\_\_\_\_\_\_\_\_\_\_\_\_\_\_\_\_\_\_\_\_

\_\_\_\_\_\_\_\_\_\_\_\_\_\_\_\_\_\_\_\_\_\_\_\_\_\_\_\_\_\_\_\_\_\_\_\_\_\_\_\_\_\_\_\_\_\_\_\_\_\_\_\_\_\_\_\_\_\_\_\_

**Q9 –** Consulter le dossier technique en ligne de la barrière DECMA et donner en *W* la puissance mécanique *Pmoteur* que le moteur est capable de fournir.

\_\_\_\_\_\_\_\_\_\_\_\_\_\_\_\_\_\_\_\_\_\_\_\_\_\_\_\_\_\_\_\_\_\_\_\_\_\_\_\_\_\_\_\_\_\_\_\_\_\_\_\_\_\_\_\_\_\_\_\_\_\_

 $P_{\textit{motor}} =$ 

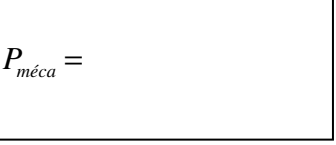

 $\eta_{\eta_{\ell}e_{d}} =$ 

 $P_{LISSE}$  =

 $P_{max}$  =

**Q10 –** Revoir la problématique et la démarche données en page 1 et conclure.

**Conclusion relative à la puissance :** 

# **PARTIE D**

 $\_$  , and the set of the set of the set of the set of the set of the set of the set of the set of the set of the set of the set of the set of the set of the set of the set of the set of the set of the set of the set of th

 $\_$  , and the set of the set of the set of the set of the set of the set of the set of the set of the set of the set of the set of the set of the set of the set of the set of the set of the set of the set of the set of th

### *Vérification du moteur sur le critère « Intensité »*

**Q11 –** Partant du rendement énergétique du moteur  $\eta_{\text{motor}}$  (voir DR1) et de la puissance mécanique maximale *Pmax* calculée précédemment, calculer en *W* la puissance électrique *Pélec*

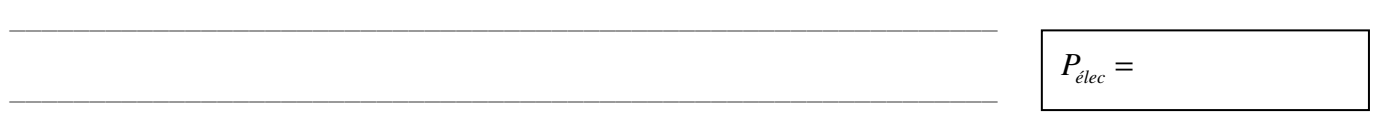

**Q12 –** Positionner sur le schéma-bloc du **DR1** la puissance mécanique *Pméca* fournie par le moteur.

**Q13 –** A partir du dossier technique, préciser la technologie du moteur électrique :

 $\Box$  Moteur à courant continu  $\Box$  Moteur synchrone  $\Box$  Moteur asynchrone

 $\Box$  Moteur pas à pas  $\Box$  Servomoteur  $\Box$  Moteur brushless

**Q14 –** A partir du dossier technique, préciser la nature du courant qui alimente le moteur :

 $\Box$  24 VCC  $\Box$  230 V $\sim$  monophasé  $\Box$  380 V $\sim$  triphasé

**Q15 –** Partant des réponses précédentes, donner la relation donnant la puissance électrique *Pélec* consommée par le moteur.

\_\_\_\_\_\_\_\_\_\_\_\_\_\_\_\_\_\_\_\_\_\_\_\_\_\_\_\_\_\_\_\_\_\_\_\_\_\_\_\_\_\_\_\_\_\_\_\_\_\_\_\_\_\_\_\_\_\_\_\_\_\_

 $P_{\textit{elec}} =$ 

Lycée Chevalier d'Eon, TONNERRE | GV19022022 Page 5 sur 7

**Q16 –** Calculer en *A* l'intensité  $I_{max}$  du courant électrique consommé par le moteur quand la puissance qu'il fournit vaut *Pmax* .

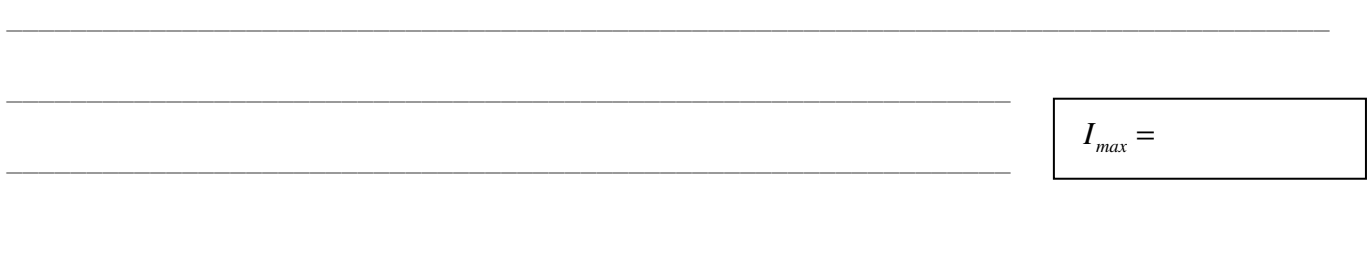

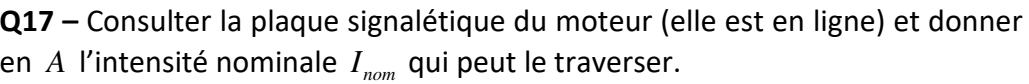

**Q18 –** Revoir la problématique et la démarche données en page 1 et conclure.

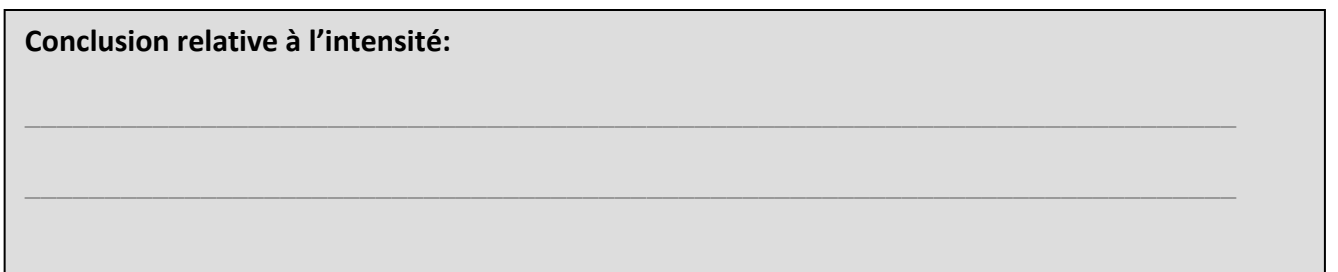

**Q19 –** Proposer une conclusion générale.

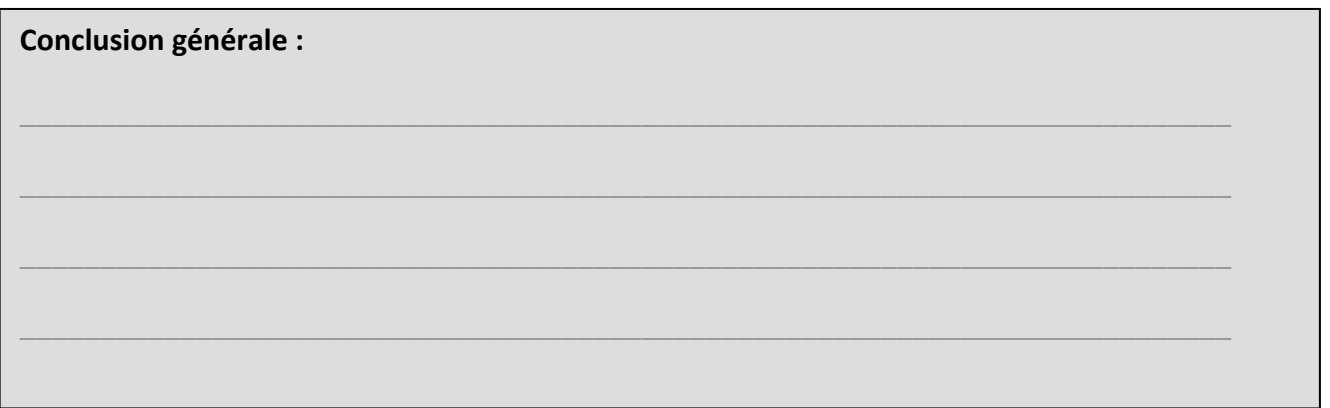

 $I_{nom} =$ 

DR1

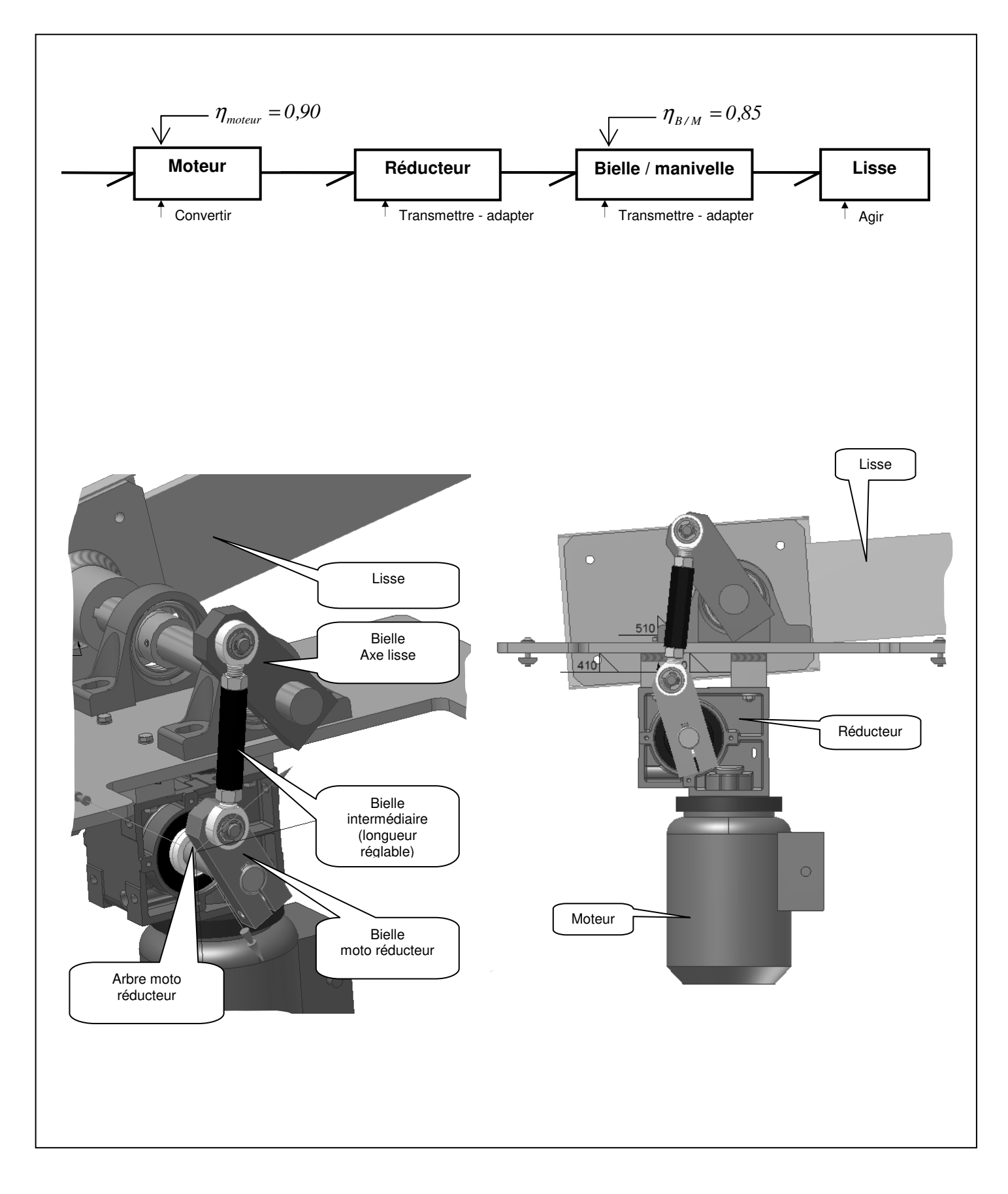